## || Parallels'

## **[Как удалить Parallels Tools из Ubuntu](http://kb.parallels.com/ru/117044)**

- Parallels Desktop for Mac Standard Edition
- Parallels Desktop for Mac App Store Edition
- Parallels Desktop for Mac Pro Edition
- Parallels Desktop for Mac Business Edition

## **Информация**

- 1. Запустите виртуальную машину с Ubuntu.
- 2. В меню Виртуальная машина выберите Переустановить Parallels Tools
- 3. Завершите установку Parallels Tools.
- Откройте Терминал и выполните следующую команду: 4.

sudo /media/<имя пользователя>/Parallels\ Tools/install

(вместо <имя пользователя> укажите свое имя пользователя в Ubuntu)

или

```
 sudo /media/Parallels\ Tools/install
```
(в зависимости от вашей версии Ubuntu).

5. Выберите **Remove (Удалить)** и нажмите Next (Далее).

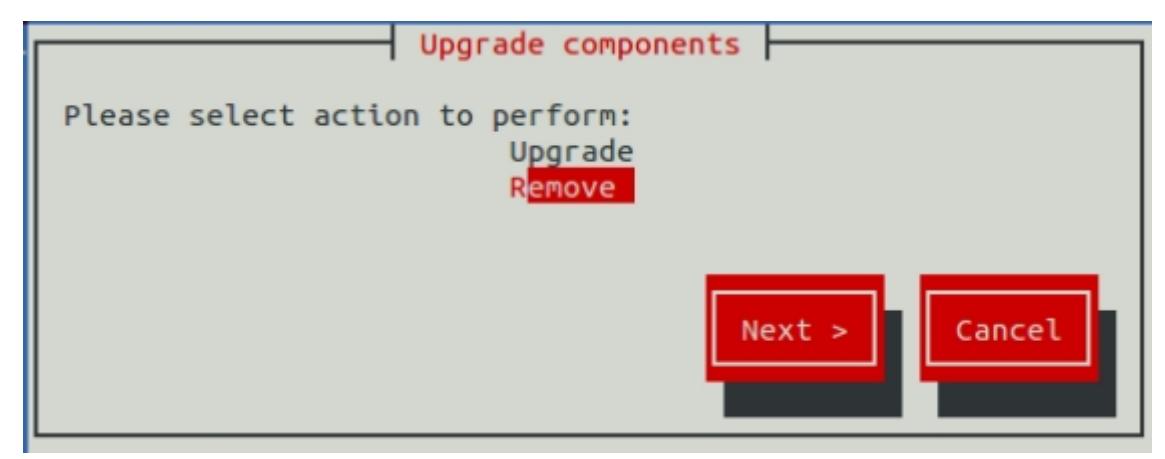

6. Перезапустите виртуальную машину.

Если приведенные выше инструкции по какой-то причине не работают, сделайте следующее:

- 1. Откройте Терминал.
- Выполните следующую команду: 2.

sudo /usr/lib/parallels-tools/install -r

3. Дождитесь окончания удаления и перезапустите виртуальную машину.

© 2024 Parallels International GmbH. All rights reserved. Parallels, the Parallels logo and Parallels Desktop are registered trademarks of Parallels International GmbH. All other product and company names and logos are the trademarks or registered trademarks of their respective owners.